# **MALDsoft**

#### *Release 1.0, October 2004 Software for Mapping by Admixture Linkage Disequilibrium By Giovanni Montana and Jonathan Pritchard*

The program MALDsoft computes statistical tests for admixture mapping based on both case-only and case-control data, as described in Montana and Pritchard (2004); see also Falush et al. (2003).

### **Installation**

In order to install this software, simply unzip all the files contained in the current distribution in a folder of your choice. A makefile script is also included for those who wish to compile the program from the source.

## **General Usage**

Please make sure that the STRUCTURE2 program is also available for your analysis, as the MALDsoft computations are based on the results produced by STRUCTURE2. This program can also be obtained from:

### *<http://pritch.bsd.uchicago.edu/software/>*

A typical admixture mapping project involving STRUCTURE2 and MALDsoft is performed in three steps:

- 1. The input data file and the configuration files (usually named *mainparams* and *extraparams)* are set up. *The configuration files must be accessible to both STRUCTURE2 and MALDsoft, and therefore should be located in the appropriate folders.* See the section "Setting Up Data and Configuration Files" for guidance on how to perform this step.
- 2. STRUCTURE2 is run, and an output file (usually with extension *\_f)* is created. *This output file is needed by MALDsoft, and therefore must be located in the same folder where MALDsoft is run*.
- 3. MALDsoft is run. The program computes the required statistical tests, and generates several output files. See the section "MALDsoft Output Files" for more information on what the output files contain.

### **Setting Up Data and Configuration Files**

The file containing the multilocus genotype data can be set up in any format accepted by STRUCTURE2. Two configuration files, *mainparams* and *extraparms*, need to be created and will contain several parameters indicating all the elements of the input data file. These two configuration files are required in order to run both STRUTURE2 and MALDsoft, and should therefore be accessible to both programs. The user can create them once, and then copy them in the appropriate folders.

A few rules must be observed when setting up an input data set:

- **Map distances**. The data set must contain a row with map distances between loci, and the parameter MAPDISTANCES=1 must be specified in the *mainparams file*. The first value should be coded as -1. The map distances should be specified in the top row (or in the second row, if the first row has the marker names; see Table A below).
- **Learning samples.** If samples of non-admixted individuals are available, they can be used as learning samples for the estimation of the population-specific allele frequencies. In this case, the configuration file *mainparams* should contain the parameter POPDATA=1, and the input data file should contain a POPFLAG column; individuals with POPFLAG=1 will be used as learning samples, while the remaining individuals will have POPGLAG=0. Non-admixted individuals can also be used to better assist the clustering algorithm implemented in STRUCTURE2; this is done by setting USEPOPINFO=1 in the *extraparams* file; in this case, individuals with POPFLAG=1 will be used for the clustering. We suggest setting USEPOPINFO=1. See example below.
- **Phenotype information.** A PHENOTYPE column is also necessary in order for the program to distinguish between cases and controls. The current version of MALDsoft only deals with a dichotomous phenotype variable: individuals that present the phenotype of interest (cases) should be labeled as PHENOTYPE=1 while the controls should have PHENOTYPE=0. A PHENOTYPE column should always be included in the data set, even when a case-only test is required. See example below.

Tables A, B and C at the end of this document provide a complete description of all the parameters that need to be specified within each configuration file. Some of these parameters allow to customize the format of the input data file. In particular, Table B specifies the admixture mapping parameters.

Please consult the STRUCTURE2 documentation for a comprehensive description of some extra options available.

The example configuration files included with this distribution can be used as templates for your own project

## **Example**

As an example, the following diagram shows on how to set up the first columns of a data file relating to learning samples and phenotype information as described above. Here it is assumed that there are two ancestral populations (MAXPOPS=2), and samples of individuals representing each one of the two population have been collected and coded as POPDATA=1 and POPDATA=2. Individuals sampled from the admixted population are coded as POPDATA=3. From this population, it is assumed that a sample of controls (coded as PHENOTYPE=0) is available.

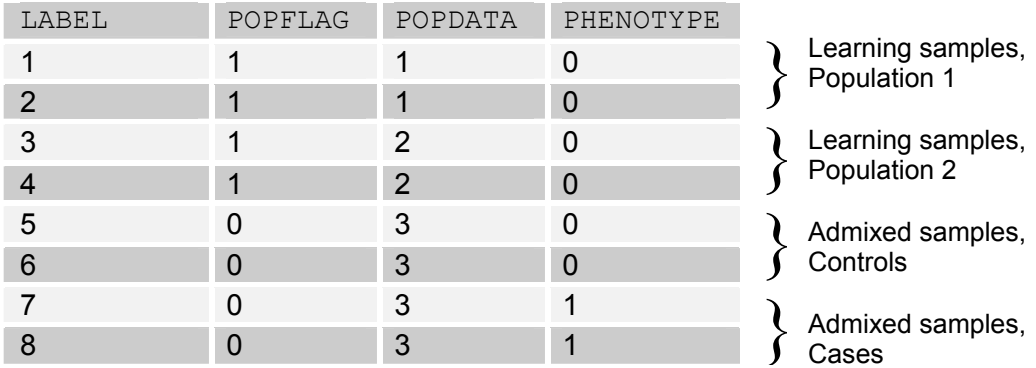

The LABEL parameter used in this example uniquely identifies each individual. The format used here also assumes ONEROWPERIND=1 (the data for each individual are arranged in a single row).

### **MALDsoft Usage**

All the parameters for admixture mapping are specified in the *mainparams* file as described in Table B. Once the MCMC estimation performed by STRUCTURE2 is completed, the program can be run. This is usually done from a shell; for instance, Windows users can open an MS-DOS shell and type the command "maldsoft".

The program can also be lunched as "maldsoft [options]", where [options] can be any combination from the following parameters:

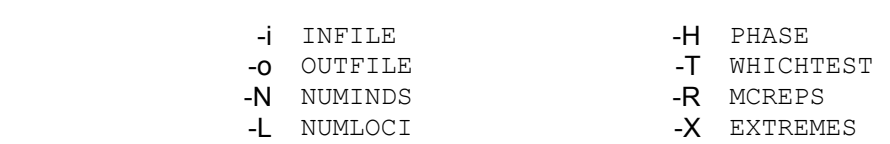

Be advised that the parameter values specified via command line will override those in the *mainparams* configuration file.

#### **MALDsoft Output Files**

MALDsoft generates several output files, depending on which parameters have been specified. The name of each output files is given by the value of the INFILE parameter followed by an extension. The format of each output file name is "INFILE EXTENSION". Table D describes all the MALDsoft output files.

#### **References**

Montana, G. and J.K. Pritchard, *[Statistical tests for admixture mapping with](http://www.ncbi.nlm.nih.gov/entrez/query.fcgi?cmd=Retrieve&db=PubMed&dopt=Citation&list_uids=15386213)  [case-control](http://www.ncbi.nlm.nih.gov/entrez/query.fcgi?cmd=Retrieve&db=PubMed&dopt=Citation&list_uids=15386213) and cases-only data.* Am J Hum Genet, 2004. **75**(5): p. 771-89.

Falush, D., M. Stephens, and J.K. Pritchard, *[Inference of population](http://www.ncbi.nlm.nih.gov/entrez/query.fcgi?cmd=Retrieve&db=PubMed&dopt=Citation&list_uids=12930761)  [structure using multilocus genotype data: linked loci and correlated allele](http://www.ncbi.nlm.nih.gov/entrez/query.fcgi?cmd=Retrieve&db=PubMed&dopt=Citation&list_uids=12930761)  [frequencies](http://www.ncbi.nlm.nih.gov/entrez/query.fcgi?cmd=Retrieve&db=PubMed&dopt=Citation&list_uids=12930761).* Genetics, 2003. **164**(4): p. 1567-87.

# *TABLE A. Mainparams File, general parameters.*

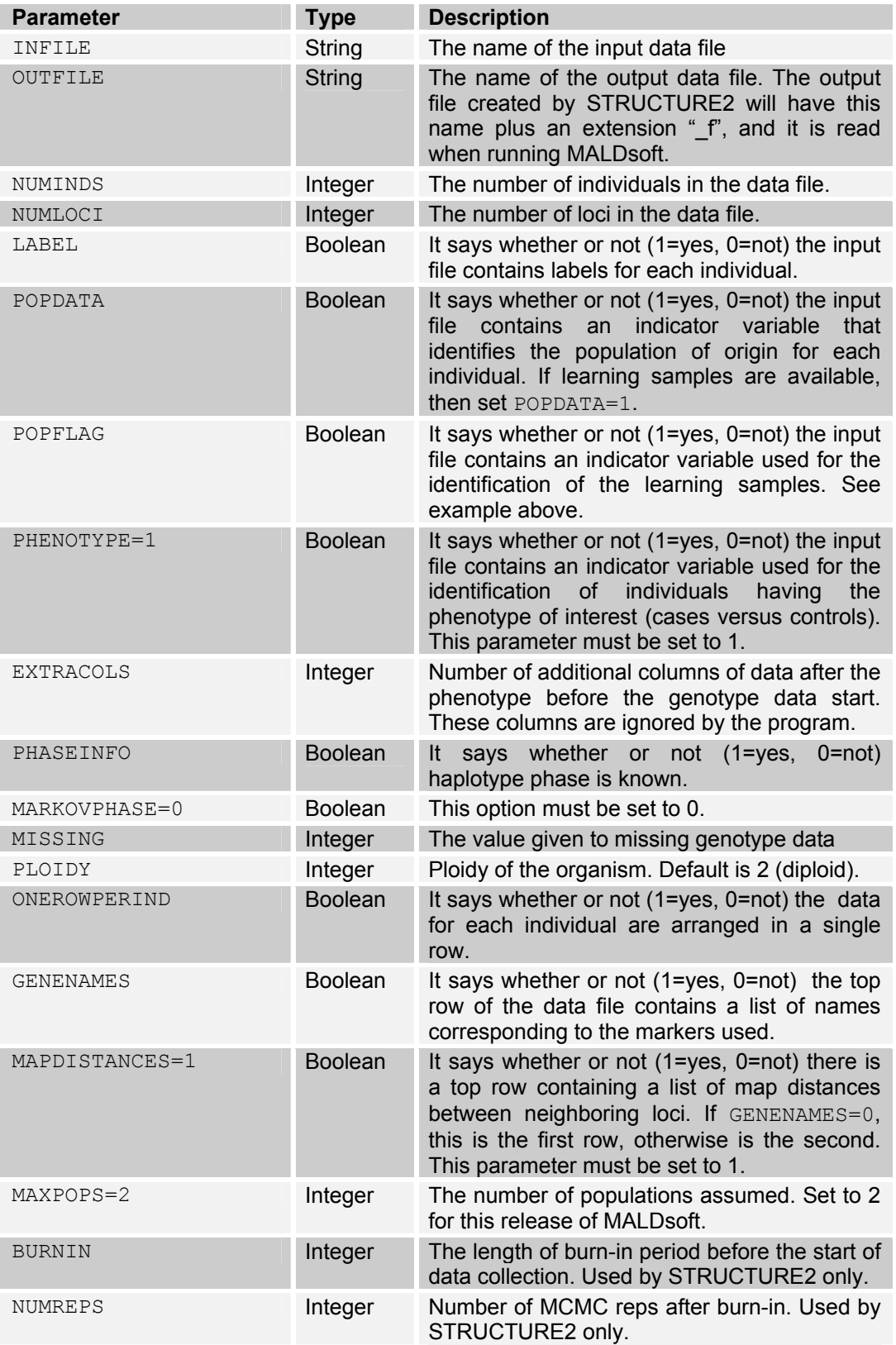

## *TABLE B. Mainparams File, MALDsoft-specific parameters.*

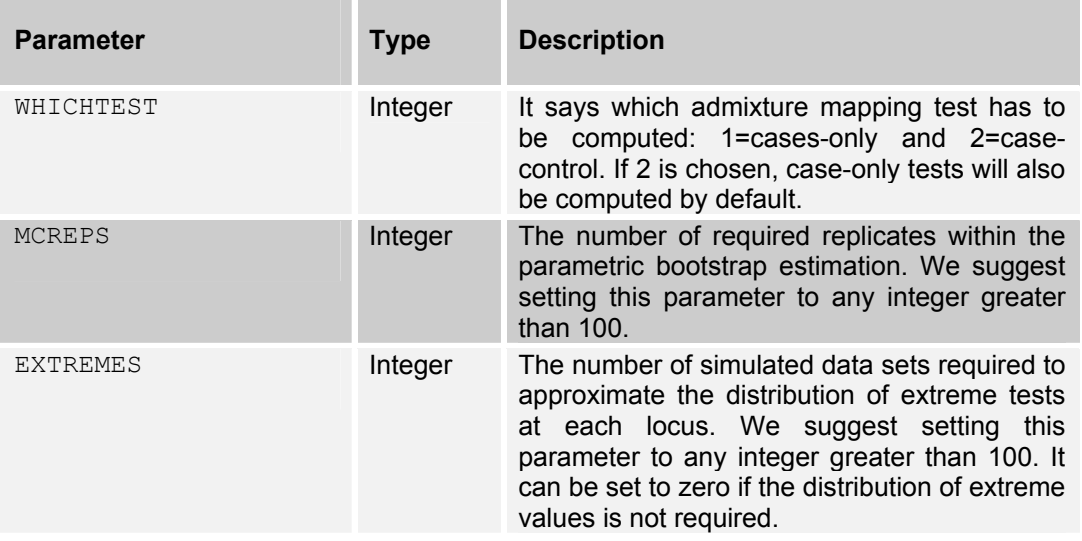

*Please notice:* the fact that the *mainparams* file contains parameters that are MALDsoft specific will cause STRUCTURE2 to print some warnings and notify the user that a few parameters are not being recognized; these warnings are to be expected and can simply be ignored.

## *TABLE C. Extraparams File, essential parameters.*

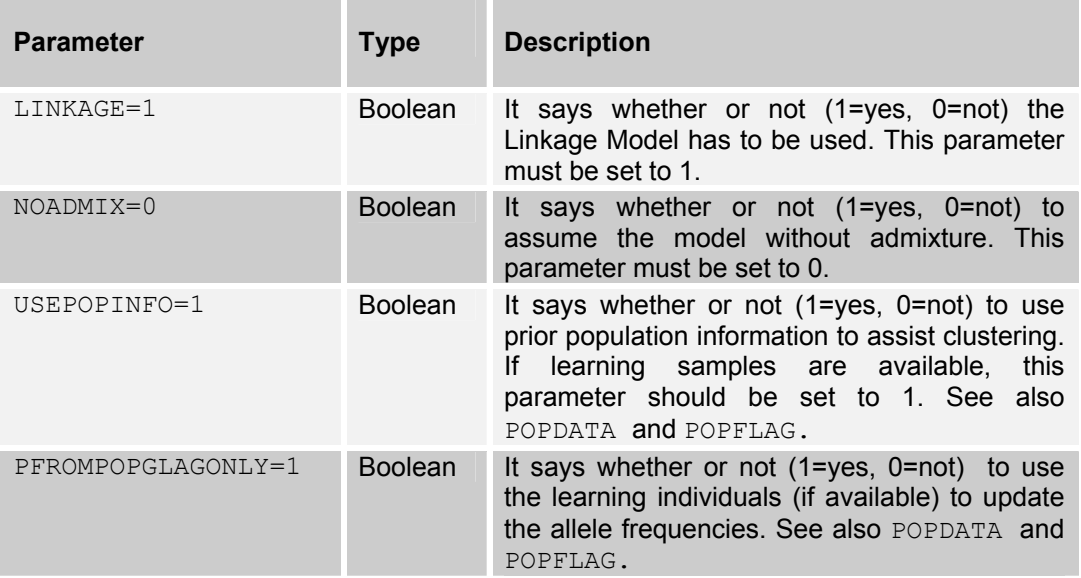

# *TABLE D. MALDsoft output files by extension.*

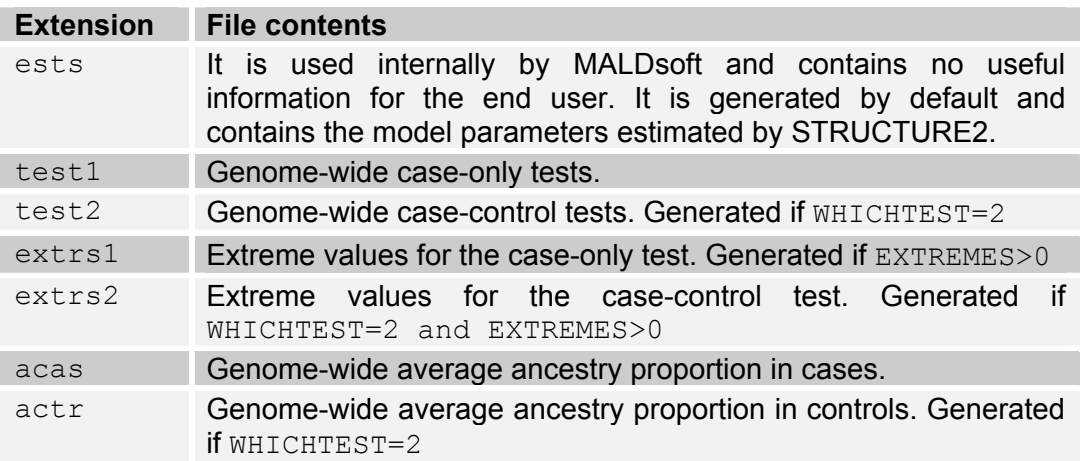